## Survey Object v5

Last Modified on 01/26/2021 5:20 pm EST |

The following API calls are currently available for the Survey object:

- GET LIST
- GET SURVEY
- CREATE SURVEY
- UPDATE/COPY SURVEY
- **DELETE SURVEY**

For info on returned fields and example returns go to Survey Object Returned Fields .

GET LIST - Get a list of all of your surveys. View Example Return.

https://api.alchemer.com/v5/survey

Note: Get requests will cache for 60 seconds. If you make repeated API get requests that are identical, the return will be cached and will thus return identical results.

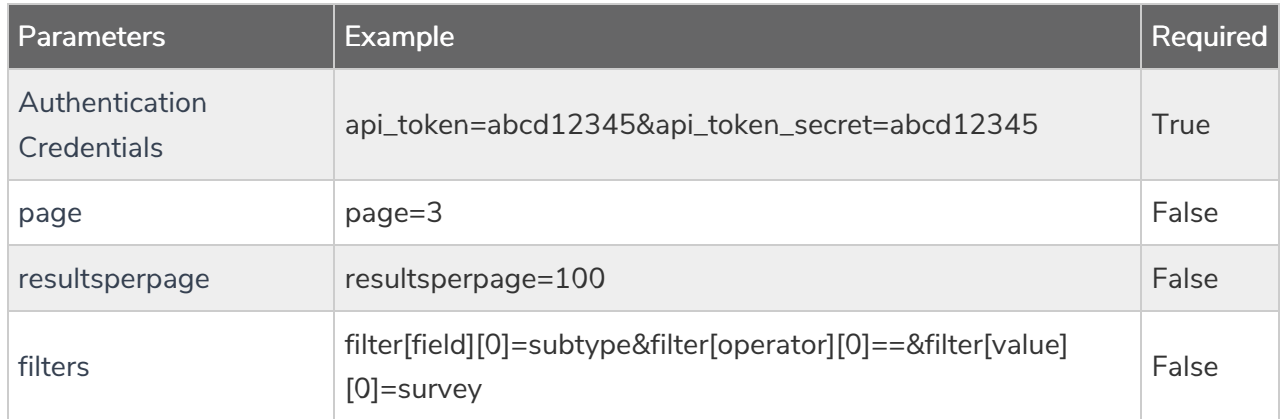

GET SURVEY - Get information about a specified survey. View Example Return.

```
https://api.alchemer.com/v5/survey/123456
```
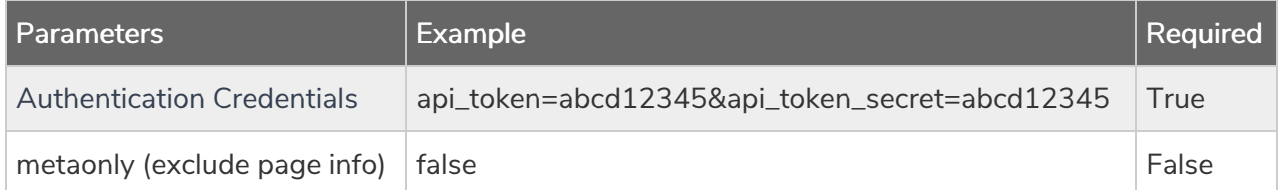

CREATE SURVEY - Create a new survey. View Example Return.

https://api.alchemer.com/v5/survey/? method=PUT&title=Title&type=survey

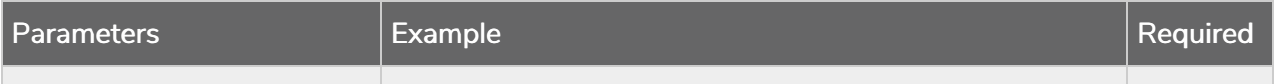

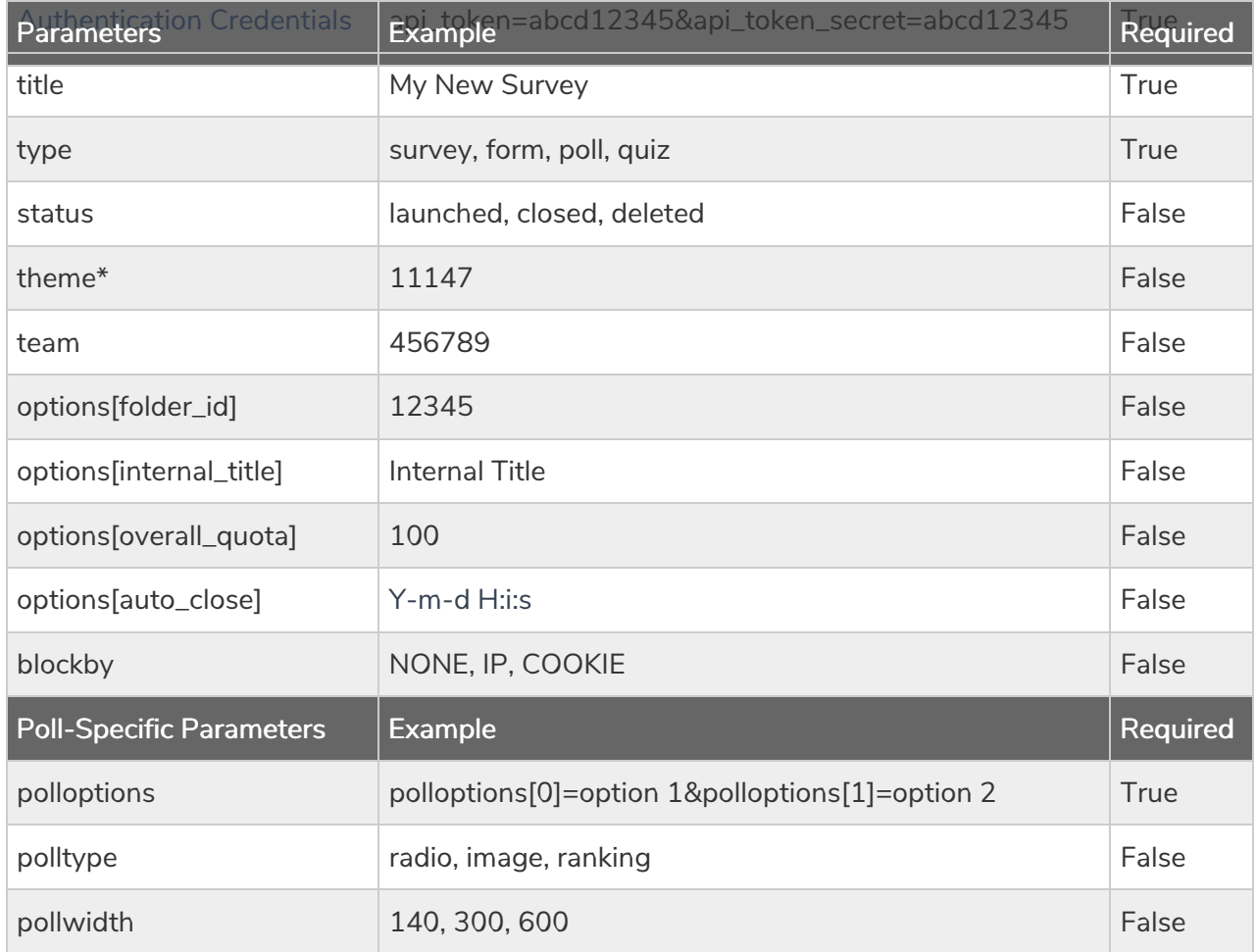

\*The theme parameter only supports saved themes in your Theme Library. To obtain the ID, go to Account <sup>&</sup>gt; Libraries <sup>&</sup>gt; Survey Themes and select the theme you wish to use. The ID will display in the URL.

## UPDATE/COPY SURVEY - Update and/or copy a specified survey. View Example Return.

https://api.alchemer.com/v5/survey/123456? method=POST

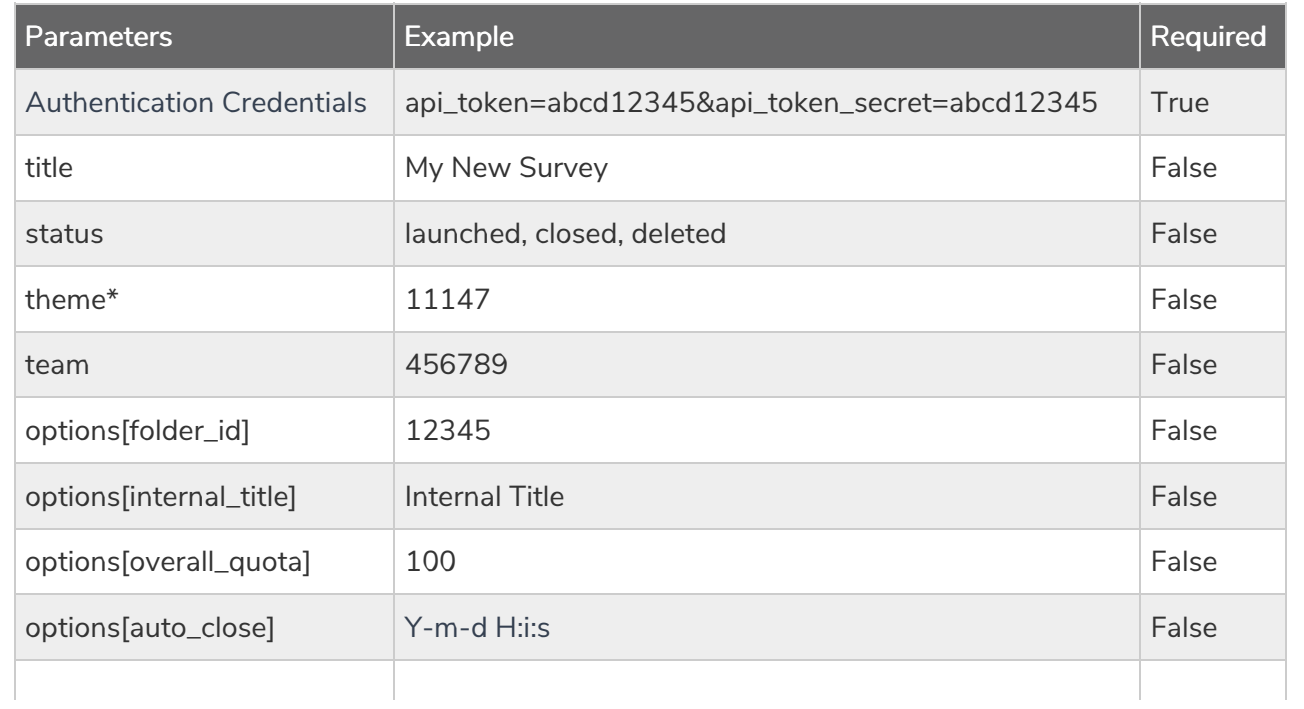

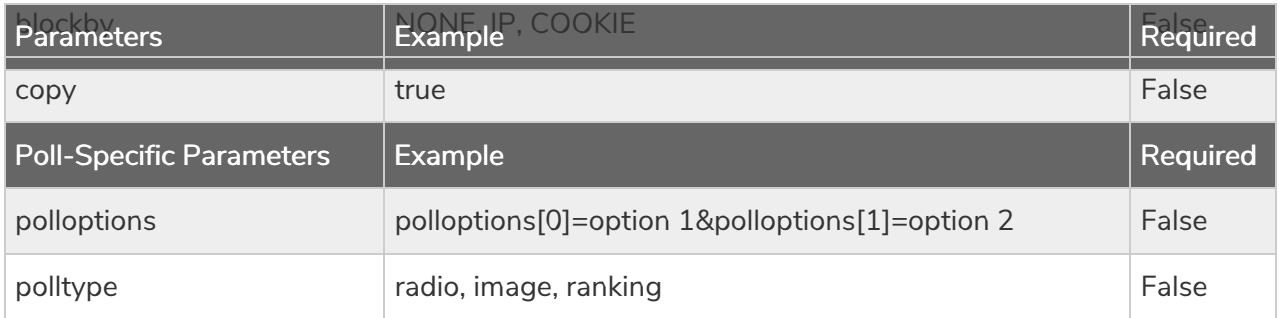

\*The theme parameter only supports saved themes in your Theme Library. To obtain the ID, go to Account <sup>&</sup>gt; Libraries <sup>&</sup>gt; Survey Themes and select the theme you wish to use. The ID will display in the URL.

## For users with a Private Domain

When a survey is copied (copy=true), the title determines the URL. When copying a survey, enter a title that is unique for all the surveys on the private domain. If this is not done, two surveys will share a URL, resulting in data loss and broken survey links.

DELETE SURVEY - Delete a specified survey. View Example Return.

https://api.alchemer.com/v5/survey/123456?\_method=DELETE

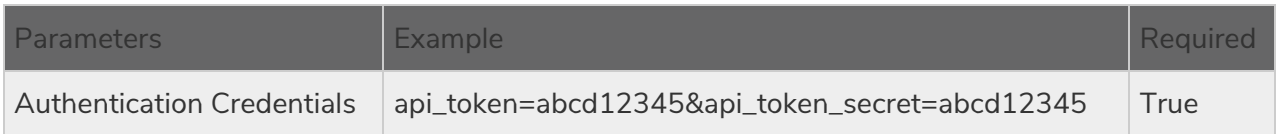